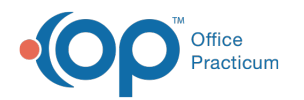

## Claim Scrubber Impact on Other Billing Areas

Last Modified on 05/03/2023 4:11 pm EDT

This is a contracted feature. Contact solutions@officepracticum.com to learn about implementing this in your Practice.

## About

The Claim Scrubber has an impact on other areas in Billing, including Claim Status History entries and the Claims A/R tab. This article will identify these changes.

- Claim Status [History](http://op.knowledgeowl.com/#claim-status-history-entries) Entries
- [Claims](http://op.knowledgeowl.com/#claims-a-r-tab) A/R Tab

## Claim Status History Entries

Three new claim status histories have been added to OP to enhance the claim scrubbing working. Users will see these claim statuses in the **Claim Status History** grid to help track the claim along the process.

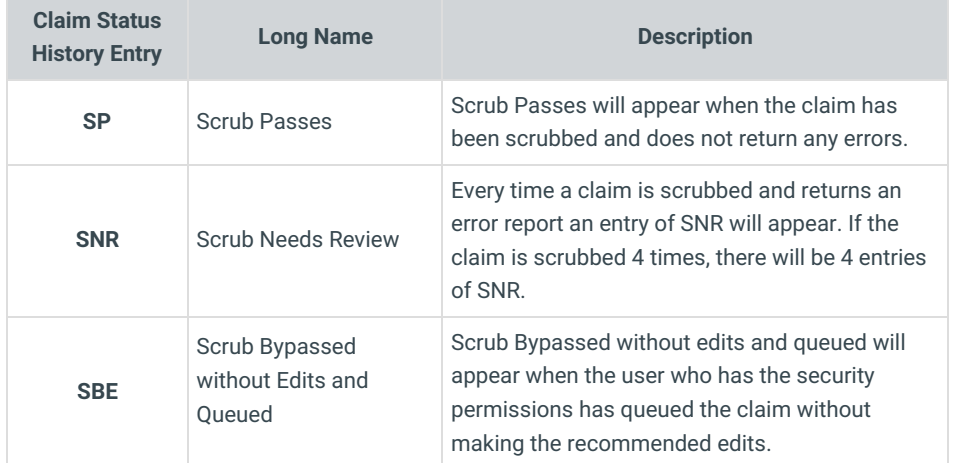

## Claims A/R Tab

Claims that have been scrubbed and return errors can be viewed from the Claims A/R tab of the Billing Center.

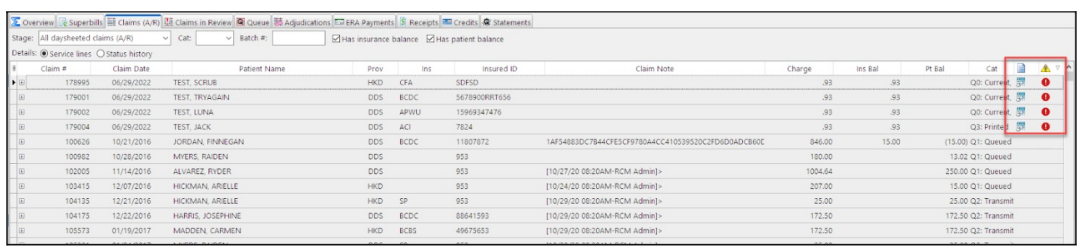

A new **Claims in Error** column has been added to the Claims A/R tab and will display a red**!** when the claim is flagged for review.

 $\mathbf{0}$ 

**Warning**: Flagged claims with a red**!** cannot be queued from the A/R tab. They can only be queued from the**Claims in Review** tab.

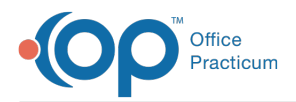

- The **Claim Report** column has also been added. You will be able to quickly and easily see the scrubbing report without opening the claim by clicking the **report** icon found in the Claim Report column. This will open a pop-up with the details of the scrubbing report.
- Claims that are flagged for review can still be edited here. Editing the claim and viewing the**Scrub Report** follows the same steps as editing and viewing from the Claims in Review tab. See the [Navigating](http://op.knowledgeowl.com/help/navigating-the-claims-in-review-tab) the Claims in Review Tabarticle for more information.

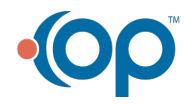